# ÚVOD DO ZPRACOVÁNÍ PROSTOROVÝCH DAT semestrální projekt

Eliška Kyzlíková Štěpán Turek Jan Zajíček

České vysoké učení technické v Praze Fakulta stavební obor Geoinformatika

8. června 2011

<span id="page-0-0"></span>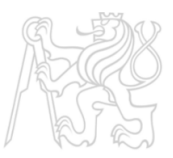

<span id="page-1-0"></span>**Zadání Zpracování** 

### Zadání

- Návrh a tvorba tématických vrstev na základě dat OpenStreetMap ČR ze dne 9.3.2011
- **Aplikace testů datové integrity a odstanění případných** nekonzistencí v datech
- **•** Tvorba atribotových a prostorových dotazů nad tématickými vrstvami

<span id="page-2-0"></span>**Zpracování** 

## Zpracování

- $\bullet$  databáze pgis uzpd na serveru geo102.fsv.cvut.cz
	- · vstupní data: schéma osm, gis1
	- · výstupní data: schéma c11
- Quantum GIS 1.6.0
- pgAdminIII 1.10.2

[Validace](#page-5-0)

<span id="page-3-0"></span>Porovnání řešení

### Validace

[Validace](#page-5-0) [Postup](#page-6-0) Porovnání řešení [Postup](#page-12-0)

## Validace

- · polygonová vrstva zahrady
- · 181 nevalidních polygonů

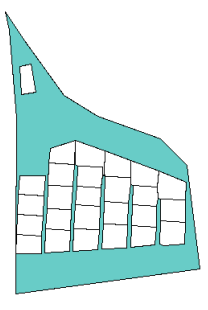

[Validace](#page-3-0) [Postup](#page-6-0) Porovnání řešení [Postup](#page-12-0)

## Validace

- · polygonová vrstva zahrady
- · 181 nevalidních polygonů

<span id="page-5-0"></span>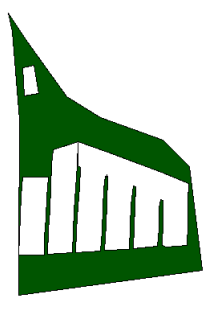

<span id="page-6-0"></span>[Postup](#page-6-0) Porovnání řešení [Postup](#page-12-0)

# Původní postup

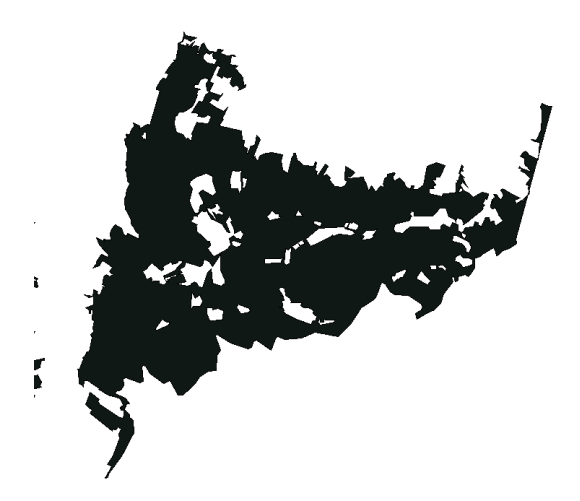

**[Validace](#page-3-0)** [Postup](#page-6-0) Porovnání řešení [Postup](#page-12-0)

### Vytvoření hraničních linestringů

Každý linestring má atribut jestli je obálkou nebo dírou Linestringy se rozloží na hrany.

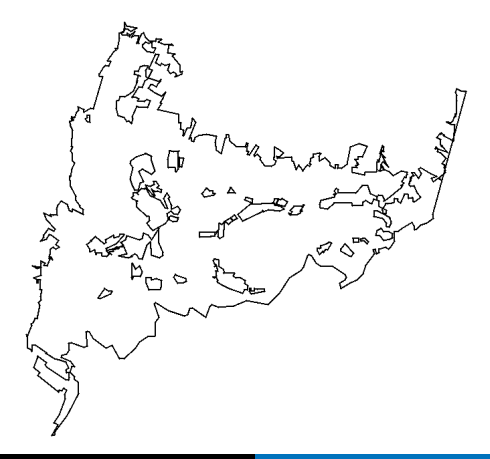

[Postup](#page-6-0) Porovnání řešení [Postup](#page-12-0)

### Nalezení půsečíků

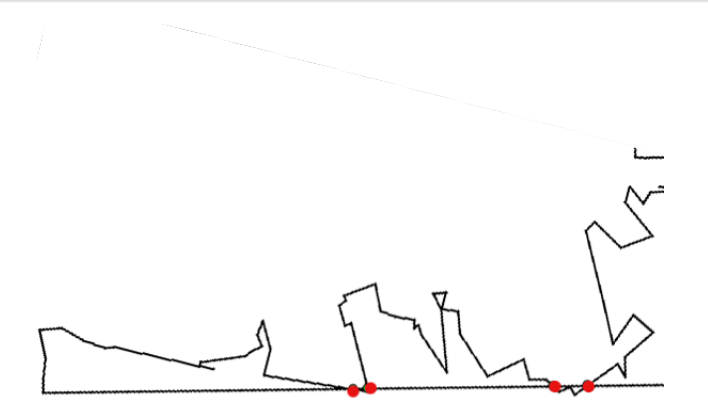

[Validace](#page-3-0) [Postup](#page-6-0) Porovnání řešení [Postup](#page-12-0)

# Efektivnější postup

inspirace skupinou  $f01$  v použití triku s vložením bodu do linestringu.

VYHODY: ´

- zjednodušení kodu
- značné zrychlení výpočtu

[Postup](#page-6-0) Porovnání řešení [Postup](#page-12-0)

### Porovnání řešení

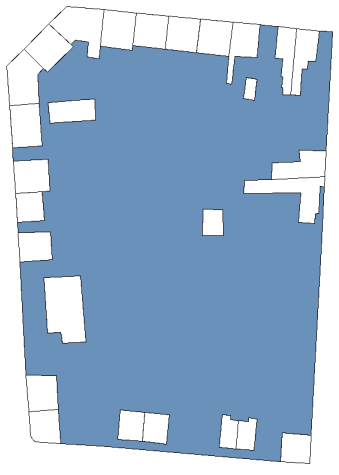

<span id="page-10-0"></span>Nevalidní polygon

[Validace](#page-3-0) [Postup](#page-6-0) Porovnání řešení [Postup](#page-12-0)

### Porovnání řešení

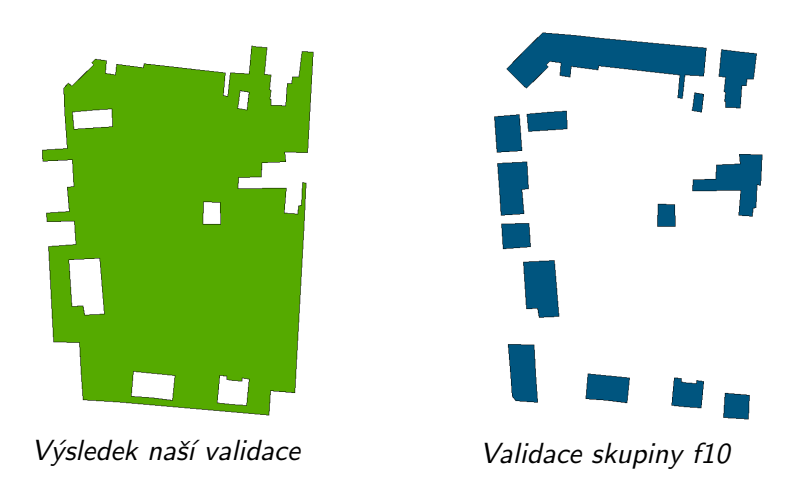

<span id="page-12-0"></span>[Postup](#page-6-0) Porovnání řešení [Postup](#page-12-0)

# Vytvoření polygonů z linestringů

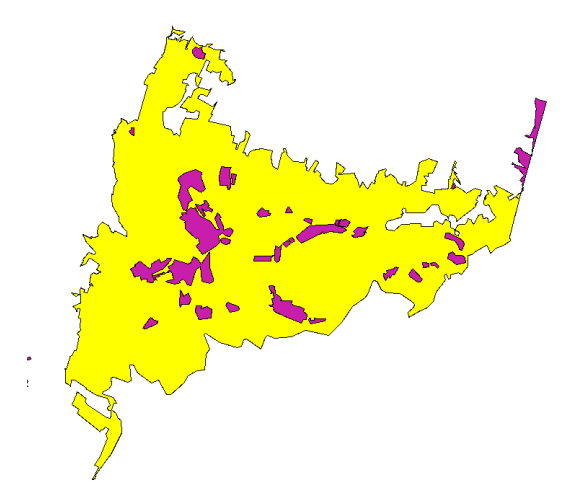

[Validace](#page-3-0) [Postup](#page-6-0) Porovnání řešení [Postup](#page-12-0)

Odečtení děrových polygonů od obálkového polygonu

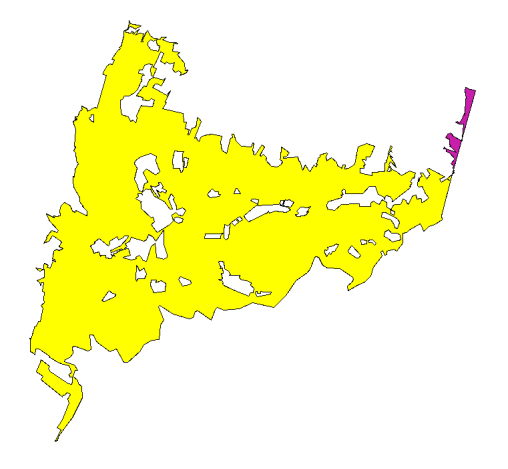

Porovnání řešení [Postup](#page-12-0)

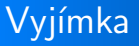

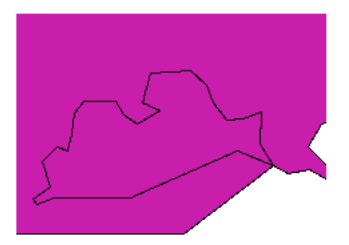

Porovnání řešení [Postup](#page-12-0)

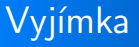

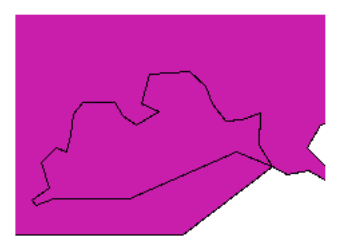

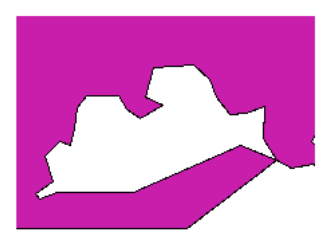

[Validace](#page-3-0) [Postup](#page-6-0) Porovnání řešení [Postup](#page-12-0)

# Sjednocení polygonu podle gidu

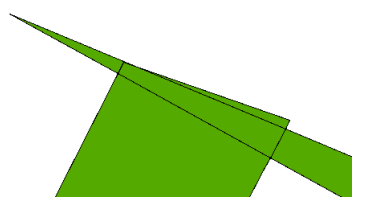

[Validace](#page-3-0) [Postup](#page-6-0) Porovnání řešení [Postup](#page-12-0)

# Sjednocení polygonu podle gidu

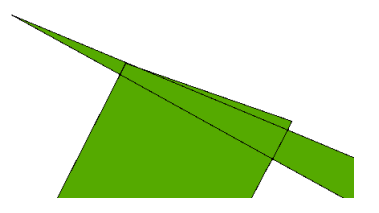

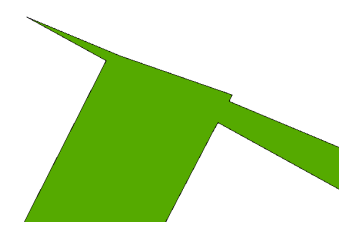

[O projektu](#page-1-0) [Validace](#page-3-0) Tématické vrstvy Atributové a prostorové dotazy [Validace](#page-3-0) [Postup](#page-6-0) Porovnání řešení [Postup](#page-12-0)

### Výsledek validace

- v polygonové vrstvě zahrady byla validace úspěšná
- o oblížné vytvořit univerzální funkci pro validaci

<span id="page-19-0"></span>Použité vrstvy Integrovaný záchranný systém

### Použité vrstvy

Použité vrstvy Integrovaný záchranný systém

### Použité vrstvy

- zahrady
- obce
	- kraje

### · IZS ( Integrovaný záchranný systém )

- IZS\_bod
- <span id="page-20-0"></span>• IZS\_poly

obce Integrovaný záchranný systém

### vrstva obce

<span id="page-21-0"></span>Kyzlíková, Turek, Zajíček semestrální projekt UZPD

<span id="page-22-0"></span>Použité vrstvy obce Integrovaný záchranný systém

#### vrstva obce

- **·** datová vrstva ze schématu gis1
- **o** pro kombinaci s vrstvami ze schématu *osm* je třeba vzniklou vrstvu obce transformovat do souřadnicového systému dat osm

CREATE TABLE obce AS SELECT \* from gis1.obce;

UPDATE obce SET geom=ST\_TRANSFORM(geom, 900913);

SELECT Populate geometry column(pgclass::'obce');

Použité vrstvy obce Integrovaný záchranný systém

### úprava vrstvy obce

#### **4** Redukce sloupců

- ALTER TABLE obce DROP COLUMN nazev\_eng;
- **2** Přejmenování sloupců
	- ALTER TABLE obce RENAME COLUMN area to vymera;
- <sup>3</sup> Přepsání kodů územních jednotek na názvy
	- UPDATE obce SET kraj='Pardubický' WHERE

 $krai='CZ053$ <sup>'</sup>;

aktuální CZ-NUTS, zdroj Český statistický úřad

použíté kody NUTS

obce Integrovaný záchranný systém

### vrstva kraje

CREATE TABLE kraje AS SELECT ST UNION(geom) AS geom, kraj FROM obce GROUP BY kraj;

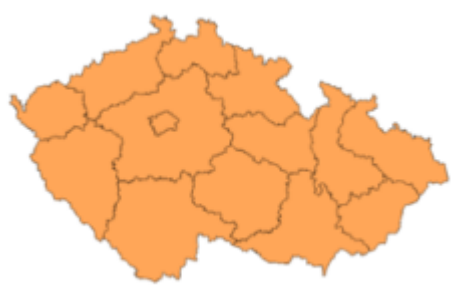

<span id="page-25-0"></span>Integrovaný záchranný systém

## Integrovaný záchranný systém

<span id="page-26-0"></span>Použité vrstvy Integrovaný záchranný systém

## Integrovaný záchranný systém

### ZÁKLADNÍ SLOŽKY

- · Hasičský záchranný sbor České republiky, jednotky požární ochrany
- o zdravotnická záchranná služba
- Policie České republiky

<http://cs.wikipedia.org/wiki/IZS>

Použité vrstvy Integrovaný záchranný systém

### vznik vrstvy IZS

Vznik bodové vrstvy

```
CREATE TABLE IZS bod
   AS SELECT
     osm id,way AS geom,amenity AS druh,
     czech point.name AS popis
  FROM czech point WHERE
      amenity='fire station' OR amenity='police' OR
      amenity='hospital';
```
obdobným způsobem byla vytvořena polygonová vrstva IZS poly

Použité vrstvy Integrovaný záchranný systém

### úprava vrstvy IZS

- **1** Vznik polygonové a bodové vrstvy IZS
- **2** Odstranění duplicit
- **3** Odstranění zahraničních IZS
- 4 Spojení do jedné společné bodové vrstvy
- **5** Přeložení názvů druhů IZS do češtiny
- **O** Definice primárního klíče nad sloupcem gid

<span id="page-29-0"></span>Ukázky dotazů

## Ukázky dotazů

Ukázky dotazů

### Ukázky dotazů

V kterém kraji a obci ordinuje Mudr. Konrádová?

Ukázky dotazů

### Ukázky dotazů

V kterém kraji a obci ordinuje Mudr. Konrádová?

SELECT kraj,obec FROM obce JOIN izs bod ON ST Within(izs bod.geom, obce.geom)  $WHERE$  izs\_bod.popis = 'MuDr. Konrádová';

<span id="page-32-0"></span>Ukázky dotazů

### Ukázky dotazů

V kterém kraji a obci ordinuje Mudr. Konrádová?

```
SELECT kraj,obec
FROM obce
JOIN izs bod
ON ST Within(izs bod.geom, obce.geom)
WHERE izs_bod.popis = 'MuDr. Konrádová';
```
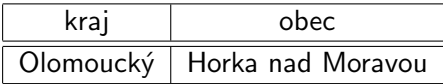

Ukázky dotazů

### Kolik městských policejních stanic ('M(m)ěstská policie') je ve vzdálenosti do 100 km od Prahy?

Ukázky dotazů

Kolik městských policejních stanic ('M(m)ěstská policie') je ve vzdálenosti do 100 km od Prahy?

```
CREATE TABLE praha100 AS
SELECT ST Buffer(geom, 1e5) AS geom
FROM obce
WHERE obec = 'Praha';
SELECT count(*)
FROM izs bod
JOIN praha100
ON ST Intersects(praha100.geom, izs bod.geom)
WHERE popis LIKE '%ĕstská policie%' ;
```
Ukázky dotazů

Kolik městských policejních stanic ('M(m)ěstská policie') je ve vzdálenosti do 100 km od Prahy?

```
CREATE TABLE praha100 AS
SELECT ST Buffer(geom, 1e5) AS geom
FROM obce
WHERE obec = 'Praha';
SELECT count(*)
FROM izs bod
JOIN praha100
ON ST Intersects(praha100.geom, izs bod.geom)
WHERE popis LIKE '%ĕstská policie%' ;
```
23

Ukázky dotazů

V jaké vzdálenosti se nachází pět nejbližších požárnách stanic od obce Chropyně? Vzdálenost uveďte v kilometrech.

Ukázky dotazů

V jaké vzdálenosti se nachází pět nejbližších požárnách stanic od obce Chropyně? Vzdálenost uveďte v kilometrech.

```
SELECT popis,
ROUND(ST DISTANCE(obce.geom, izs bod.geom)/1e3) AS
vzdálenost
FROM obce ,izs bod
WHERE obec ='Chropyně' AND druh='požární stanice'
ORDER BY vzdalenost
LIMIT 5;
```
Ukázky dotazů

V jaké vzdálenosti se nachází pět nejbližších požárnách stanic od obce Chropyně? Vzdálenost uveďte v kilometrech.

```
SELECT popis,
ROUND(ST DISTANCE(obce.geom, izs bod.geom)/1e3) AS
vzdálenost
FROM obce ,izs bod
WHERE obec ='Chropyně' AND druh='požární stanice'
ORDER BY vzdalenost
LIMIT 5;
```
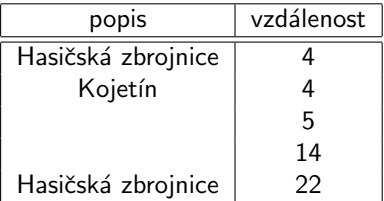

Ukázky dotazů

Z jaké nemocnice je nejkratščí časová vzdálenost (na minuty) do obce Dlouhopolsko při průměrné rychlosti sanitky 60 km/h ?

Ukázky dotazů

Z jaké nemocnice je nejkratščí časová vzdálenost (na minuty) do obce Dlouhopolsko při průměrné rychlosti sanitky 60 km/h ?

```
SELECT popis,
ROUND(((ST Distance(obce.geom,izs bod.geom)/(60/3.6))/60)
AS čas
FROM obce,izs bod
WHERE obec ='Dlouhopolsko' AND druh='nemocnice'
ORDER BY čas
LIMIT 1;
```
Ukázky dotazů

Z jaké nemocnice je nejkratščí časová vzdálenost (na minuty) do obce Dlouhopolsko při průměrné rychlosti sanitky 60 km/h ?

```
SELECT popis,
ROUND(((ST Distance(obce.geom,izs bod.geom)/(60/3.6))/60)
AS čas
FROM obce,izs bod
WHERE obec ='Dlouhopolsko' AND druh='nemocnice'
ORDER BY čas
LIMIT 1;
```
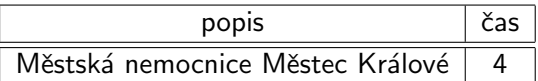

Ukázky dotazů

# Děkujeme za pozornost

<span id="page-42-0"></span>Kyzlíková, Turek, Zajíček semestrální projekt UZPD